## **BAB V**

## **IMPLEMENTASI DAN PENGUJIAN SISTEM**

#### **5.1. IMPLEMENTASI PROGRAM**

Implementasi program adalah kegiatan perancangan yang diterjemahkan menjadi suatu program yang dapat dioperasikan. Pada kegiatan ini pengkodean program dengan menggunakan bahasa pemograman PHP, *database MySQL*, XAMPP, dan *browser* yang digunakan (*firefox, chrome*, dll). Adapun hasil dari implementasi program dapat dilihat sebagai berikut :

1. Halaman *Home*

Halaman *home* merupakan halaman yang menghubungkan pengguna ke sub sistem yang diinginkan. Gambar 5.1 merupakan hasil implementasi dari rancangan pada gambar 4.28.

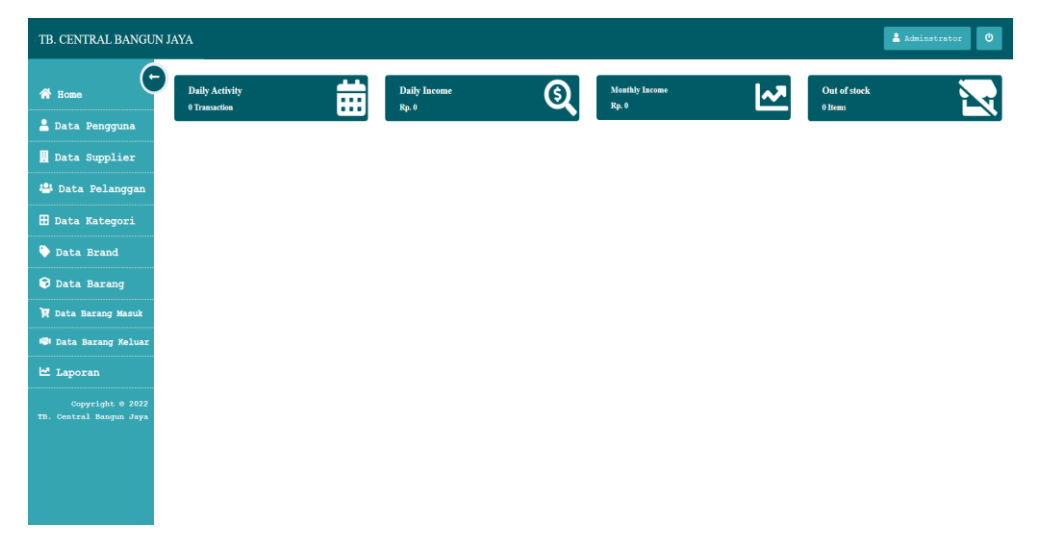

**Gambar 5.1 Halaman** *Home*

### 2. Halaman Tabel Pengguna

Halaman Tabel Pengguna merupakan halaman yang berisikan informasi mengenai data pengguna dan terdapat *link* untuk mengubah dan menghapus data pengguna. Gambar 5.2 merupakan hasil implementasi dari rancangan pada gambar 4.29.

| TB. CENTRAL BANGUN JAYA                     |                      |               |                    |          | Administrator                | $\bullet$       |
|---------------------------------------------|----------------------|---------------|--------------------|----------|------------------------------|-----------------|
| $\leftarrow$<br><b>俗</b> Home               | <b>DATA PENGGUNA</b> |               |                    |          |                              |                 |
| Data Pengguna                               | Search:              |               |                    |          |                              | $+$ Tambah Data |
| Data Supplier                               | $No.$                | Nana Pengguna | <b>Username</b>    | Password | Ubah                         | Hapus           |
| <b>12:</b> Data Pelanggan                   | $\mathbf{1}$         | Administrator | Admin              | Admin123 | $\mathbf{B}^{\prime}$ – Ubah | <b>Bapus</b>    |
| <b>H</b> Data Kategori                      |                      |               | Previous<br>$\sim$ | Next     |                              |                 |
| Data Brand                                  |                      |               |                    |          |                              |                 |
| <b>O</b> Data Barang                        |                      |               |                    |          |                              |                 |
| P Data Barang Masuk                         |                      |               |                    |          |                              |                 |
| <b>121</b> Data Barang Keluar               |                      |               |                    |          |                              |                 |
| Laporan                                     |                      |               |                    |          |                              |                 |
| Copyright @ 2022<br>TB. Central Bangun Jaya |                      |               |                    |          |                              |                 |
|                                             |                      |               |                    |          |                              |                 |
|                                             |                      |               |                    |          |                              |                 |
|                                             |                      |               |                    |          |                              |                 |

**Gambar 5.2 Halaman Pengguna**

## 3. Halaman Tabel *Supplier*

Halaman Tabel *Supplier* merupakan halaman yang berisikan informasi mengenai data *Supplier* dan terdapat link untuk mengubah dan menghapus data *Supplier*. Gambar 5.3 merupakan hasil implementasi dari rancangan pada gambar 4.30.

| <b>S</b> Home                               |                         | DATA SUPPLIER                           |                 |                                              |               |                |
|---------------------------------------------|-------------------------|-----------------------------------------|-----------------|----------------------------------------------|---------------|----------------|
| Data Pengguna                               | Search:                 |                                         |                 |                                              |               | + Tanbah Data  |
| Data Supplier                               | No.                     | Nama Supplier                           | No. Telp        | Alamat                                       | Ubah          | <b>Hapus</b>   |
| <b>25 Data Pelanggan</b>                    | 1                       | ( S-001 ) - PT. Semen Padang Indonesia  | 0741934923      | JL. Lingkar Selatan, No. 143, Pal Merah      | R Ubah        | <b>B</b> Hapus |
| <b>H</b> Data Kategori                      | $\overline{a}$          | $(3-002)$ - Sinar Angkasa               | 0896745362804   | Jl. Pangeran Antasari, No. 55, Talang Banjar | <b>R</b> Ubal | <b>E</b> Hapus |
| Data Brand                                  | $\overline{\mathbf{3}}$ | ( S-003 ) - PT. Bintang Baru Sejatera   | 0741-42684      | Jl. DI Panjaitan, No. 17 AB, Kebun Handil    | <b>R</b> Ubal | <b>E</b> Hapus |
| <b>Q</b> Data Barang                        | $\blacktriangleleft$    | ( S-004 ) - PT. Agung Baru Sejahtera    | 0741-445434     | Jl Yunua Sania, No. 22, Kebun Handil         | <b>R</b> Ubal | Hapus          |
| R Data Barang Masuk                         | 5                       | $(3-005)$ - Tunas Mulia                 | 085167896543    | Jl. Yos Sudarso, No. 34, Siginjang           | <b>R</b> Ubab | Hapus          |
| <b>121</b> Data Barang Keluar               | 6                       | $(8-006)$ - Tunas Utama                 | 0741-35675      | Jl. Kolonel M Taher, No.105, Talang Banjar   | R Ubab        | il Repus       |
| <b>쓰</b> Laporan                            | Ŧ.                      | $(8-007)$ - Duta Mulia                  | 081256789421    | Jl. Lingkar Barat, No.3, Kenali Besar        | <b>E</b> Ubal | <b>B</b> Hapus |
| Copyright @ 2022<br>TB. Central Banqun Jaya | $\theta$                | $(5-008)$ - PT. Jaya Prima Agung        | $0741 - 445432$ | Jl. Tunus Sanis, No.100, Kebun Handil,       | <b>R</b> Ubal | <b>N</b> Hopus |
|                                             | $\alpha$                | ( S-009 ) - PT. Tirta Kencana Tatawarna | 0741-475832     | Jl. Lingkar Selatan II, No. 106, Palmerah    | G Ubah        | <b>B</b> Hapus |
|                                             | 10                      | $( 3-010 )$ - PD. Karunia               | 0741-321245     | Jl. Abdul Rahman Saleh, No 23, Palmerah      | <b>R</b> Ubal | <b>E</b> Hapus |

**Gambar 5.3 Halaman Tabel** *Supplier*

4. Halaman Tabel Pelanggan

Halaman Tabel Pelanggan merupakan halaman yang berisikan informasi mengenai data pelanggan dan terdapat link untuk mengubah dan menghapus data pelanggan. Gambar 5.4 merupakan hasil implementasi dari rancangan pada gambar 4.31.

| TB. CENTRAL BANGUN JAYA                     |                         |                              |              |                                                    |               | Administrator<br>$\mathbf{\Theta}$ |
|---------------------------------------------|-------------------------|------------------------------|--------------|----------------------------------------------------|---------------|------------------------------------|
| <b>W</b> Home                               |                         | <b>DATA PELANGGAN</b>        |              |                                                    |               |                                    |
| Data Pengguna                               | Search:                 |                              |              |                                                    |               | $+$ Tambah Data                    |
| Data Supplier                               | No.                     | Nama Pelanggan               | No. Telp     | Alanat                                             | Ubah          | <b>Napus</b>                       |
| 器 Data Pelanggan                            | $\mathbf{1}$            | ( C-001 ) - Toko Bangun Jaya | 085273648193 | Jl. Yos Sudarso, No.29, Sejinjang                  | R Ubah        | <b>B</b> Hapus                     |
| <b>H</b> Data Kategori                      | $\overline{2}$          | $(C-002)$ - Haji Mus         | 081374859274 | Jl. Merdeka Nipah Panjang, No. 44, Nipah Panjang   | G Ubah        | <b>B</b> Hapus                     |
| Data Brand                                  | $\overline{3}$          | $( C - 003 ) = Dion$         | 085365748912 | Jl. Jembatan Batanghari II, Tj. Johor              | <b>R</b> Chat | <b>B</b> Hapus                     |
| <b>Q</b> Data Barang                        | 4                       | $(C-004)$ - Haji Apeng       | 081273649212 | Jl. Pelabuhan, No.02, Talang Duku                  | <b>B</b> Ubab | <b>B</b> Hapus                     |
| R Data Barang Masuk                         | $\overline{\mathbf{5}}$ | $($ $c-005$ $)$ - Junaide    | 085367283612 | Jl. Sultan Agung, No. 50, Niaso Jambi              | <b>B</b> Ubah | <b>B</b> Hapus                     |
| <b>121</b> Data Barang Keluar               | 6                       | $(C - 006) -$ Tono           | 085174836472 | Jl. Orang Kayo Pingai, No. 15, Talang Banjar       | <b>R</b> disk | il Hapus                           |
| <b>M</b> Laporan                            | 7                       | $(C-007) -$ Hatta            | 083164739261 | Jl. Gr. Djamin Datuk Bagindo, No.76, Talang Banjar | <b>E</b> Ubal | <b>B</b> Hapus                     |
| Copyright 0 2022<br>TB. Central Banqun Jaya | <b>B</b>                | $( C - 008 ) - 5 u$ geng     | 081374658910 | Jl. Teluk Raya, No. 02, Kumpeh Ulu                 |               | <b>B</b> Hapus                     |
|                                             | Q                       | $( C-009 )$ - Hendra         | 085173548932 | Jl. Sungai Bungur, No.100, Kumpeh Ulu              | R Ubah        | <b>B</b> Hapus                     |
|                                             | 10                      | ( C-010 ) - Toko Sama Jaya   | 089625337156 | Jl. Singosari, No. 51, Tanjung Sari                | <b>B</b> Ubar | <b>B</b> Hapus                     |
|                                             |                         |                              |              | $\mathbf{2}$<br>Next<br>Previous                   |               |                                    |

**Gambar 5.4 Halaman Tabel Pelanggan**

### 5. Halaman Tabel *Brand*

Halaman Tabel *Brand* merupakan halaman yang berisikan informasi mengenai data *brand* dan terdapat link untuk menghapus data *brand*. Gambar 5.5 merupakan hasil implementasi dari rancangan pada gambar 4.32.

| TB. CENTRAL BANGUN JAYA                     |                          |                                    | Administrator<br>$\pmb{\Phi}$ |
|---------------------------------------------|--------------------------|------------------------------------|-------------------------------|
| $\leftarrow$<br><b>谷</b> Home               | DATA BRAND               |                                    |                               |
| Data Pengguna                               | Search:                  |                                    | $+$ Tambah Data               |
| Data Supplier                               | No.                      | Nana Brand                         | <b>Hapus</b>                  |
| <sup>2</sup> Data Pelanggan                 | $\,$ 1 $\,$              | Tiga Roda                          | <b>E</b> Hapus                |
| <b>H</b> Data Kategori                      | $\overline{a}$           | Semen Padang                       | <b>E</b> Hapus                |
| Data Brand                                  | $\overline{\mathbf{3}}$  | Onda                               | Hapus                         |
| <b>O</b> Data Barang                        | 4                        | Gomeo                              | il Hapus                      |
| <b>H</b> Data Barang Masuk                  | $\overline{\phantom{a}}$ | Merah Putih                        | <b>E</b> Hapus                |
| <b>121</b> Data Barang Keluar               | $\epsilon$               | Gnet                               | Hapus                         |
| Le Laporan                                  | $\overline{7}$           | Laba-laba                          | <b>E</b> Hapus                |
| Copyright 0 2022<br>TB. Central Bangun Jaya | $\overline{8}$           | Avitex                             | Hapus                         |
|                                             | 9                        | Nippon                             | Hapus                         |
|                                             | 10                       | Diton                              | <i>Hapus</i>                  |
|                                             |                          | 2 Next<br>Previous<br>$\mathbf{1}$ |                               |

**Gambar 5.5 Halaman Tabel** *Brand*

6. Halaman Tabel Kategori

Halaman Tabel Kategori merupakan halaman yang berisikan informasi mengenai data kategori dan terdapat link unruk menghapus data kategori. Gambar 5.6 merupakan hasil implementasi dari rancangan pada gambar 4.33.

| TB. CENTRAL BANGUN JAYA                     |                         |               |                                           |                 | $\bullet$<br>Administrator |
|---------------------------------------------|-------------------------|---------------|-------------------------------------------|-----------------|----------------------------|
| <b>谷</b> Home                               | DATA KATEGORI           |               |                                           |                 |                            |
| Data Pengguna                               | Search:                 |               |                                           |                 | + Tambah Data              |
| Data Supplier                               | No.                     | Nama Kategori | Satuan                                    | <b>Hapus</b>    |                            |
| <sup>2</sup> Data Pelanggan                 | $\mathbf 1$             | Semen         | Sak                                       | <b>E</b> Hapus  |                            |
| <b>H</b> Data Kategori                      | $\overline{a}$          | Pipa          | Btg                                       | <b>B</b> Hapus  |                            |
| Data Brand                                  | $\overline{\mathbf{3}}$ | Engsel        | Pag                                       | <b>E</b> Hapus  |                            |
| <b>O</b> Data Barang                        | $\frac{4}{3}$           | Paku          | Kg                                        | if Hapus        |                            |
| R Data Barang Masuk                         | $\sim$                  | Besi          | Btg                                       | <b>If</b> Hapus |                            |
| <b>121</b> Data Barang Keluar               | $\epsilon$              | Pintu         | Pos                                       | <b>B</b> Hapus  |                            |
| <b>⊡</b> Laporan                            | $\overline{7}$          | Mata Bor      | Pos                                       | <b>E</b> Hapus  |                            |
| Copyright 0 2022<br>TB. Central Bangun Jaya | $\mathbf{B}$            | Amplas        | Meteran                                   | il Hapus        |                            |
|                                             | $\mathbf{S}$            | Timer         | Klg                                       | <b>i</b> Hapus  |                            |
|                                             | 10                      | Kuas          | Pos                                       | <b>B</b> Hapus  |                            |
|                                             |                         |               |                                           |                 |                            |
|                                             |                         |               | Next<br>Previous<br>$2-1$<br>$\mathbf{I}$ |                 |                            |

**Gambar 5.6 Halaman Tabel Kategori**

7. Halaman Tabel Barang

Halaman Tabel Barang merupakan halaman yang berisikan informasi mengenai data barang dan terdapat link untuk menambah, mengubah dan menghapus data barang. Gambar 5.7 merupakan hasil implementasi dari rancangan pada gambar 4.34.

|                                             | Administrator<br>TB. CENTRAL BANGUN JAYA |                                |                 |              |                            |                   |                     |                  | $\boldsymbol{\omega}$ |  |
|---------------------------------------------|------------------------------------------|--------------------------------|-----------------|--------------|----------------------------|-------------------|---------------------|------------------|-----------------------|--|
| <b>谷</b> Home                               |                                          | DATA BARANG                    |                 |              |                            |                   |                     |                  |                       |  |
| Data Pengguna                               | Search:                                  |                                |                 |              |                            |                   |                     |                  | + Tambah Data         |  |
| Data Supplier                               | No.                                      | <b>Nana Barang</b>             | <b>Kategori</b> | <b>Brand</b> | <b>Harga Beli</b>          | <b>Harga Jual</b> | <b>Stock</b>        | <b>Ubah</b>      | <b>Hapus</b>          |  |
| 器 Data Pelanggan                            | $\mathbf{1}$                             | $($ BRG-001 $)$ - Semen        | Semen           | Tiga Roda    | Rp. 69,000                 | Rp. 71,000        | $40$ Sak            | $B'$ Ubah        | <b>B</b> Hapus        |  |
| <b>H</b> Data Kategori                      | $\overline{\mathbf{2}}$                  | ( BRG-002 ) - Engael Pintu     | Engsel          | Hona         | Rp. 30,000                 | Rp. 33,000        | 63 Pag              | $2^{\circ}$ Ubah | <b>B</b> Hapus        |  |
| Data Brand                                  | $\overline{a}$                           | $(BRG-003) - Semen$            | Semen           | Semen Padang | Rp. 68,000                 | Rp. 71,000        | $200$ Sak           | $B$ Ubah         | <b>B</b> Hapus        |  |
| <b>O</b> Data Barang                        | $\overline{4}$                           | $($ BRG-004 $)$ - Paku 4"      | Paku            | Bison        | Rp. 15,000                 | Rp. 18,000        | $45$ $\pi$ g        | E Ubah           | <b>B</b> Hapus        |  |
| R Data Barang Masuk                         | 5                                        | $($ BRG-005 $)$ - Engsel Pintu | Engsel          | Gomeo.       | Rp. 19,000                 | Rp. 22,000        | 18 Pag              | $B'$ Ubah        | <b>Bapus</b>          |  |
| <b>121</b> Data Barang Keluar               | 6 <sup>1</sup>                           | ( BRG-006 ) - Engsel Jendela   | Engsel          | Gomeo        | Rp. 13,000                 | Rp. 17,000        | $22$ Pag            | $B$ Ubah         | <b>B</b> Hapus        |  |
| Le Laporan                                  | $\overline{7}$                           | $(BRG-007) -$ Seng $6x9$       | Seng            | Angsa        | Rp. 830,000                | Rp. 870,000       | $25$ $\overline{6}$ | <b>B</b> Ubah    | <b>B</b> Hapus        |  |
| Copyright @ 2022<br>TB. Central Bangun Jaya | 8                                        | $( BRG-008 ) - Seng 7x9$       | Seng            | Angsa        | Rp. 1,050,000              | Rp. 1,070,000     | $37$ $Kd$           | $B'$ Ubah        | <b>B</b> Hapus        |  |
|                                             | $\overline{9}$                           | $(BRS-009) - Seng 7x9$         | Seng            | Gnet         | Rp. 1,150,000              | Rp. 1,200,000     | 35 Kd               | $B'$ Ubah        | <b>B</b> Hapus        |  |
|                                             | 10                                       | ( BRG-010 ) - Besi 6           | Besi            | Ksty         | Rp. 28,000                 | Rp. 30,000        | 95 Btg              | <b>B</b> Ubah    | <b>B</b> Hapus        |  |
|                                             |                                          |                                |                 |              |                            |                   |                     |                  |                       |  |
|                                             |                                          |                                |                 |              | $\overline{a}$<br>Previous | Next              |                     |                  |                       |  |

**Gambar 5.7 Halaman Tabel Barang**

### 8. Halaman Tabel Barang Masuk

Halaman Tabel Barang Masuk merupakan halaman yang berisikan informasi mengenai data barang masuk yang tersedia dan terdapat link melihat rincian dan mengubah data barang masuk. Gambar 5.8 merupakan hasil implementasi dari rancangan pada gambar 4.35.

| TB. CENTRAL BANGUN JAYA                     |                          |                  |                |                                                    |                    |               | $\mathbf{\Theta}$<br>Administrator |
|---------------------------------------------|--------------------------|------------------|----------------|----------------------------------------------------|--------------------|---------------|------------------------------------|
| <b>谷</b> Home                               | <b>DATA MASUK</b>        |                  |                |                                                    |                    |               |                                    |
| Data Pengguna                               | Search:                  |                  |                |                                                    |                    |               | + Tanbah Data                      |
| Data Supplier                               | No.                      | Tq1. Masuk       | No. Masuk      | Nana Supplier                                      | <b>Total Masuk</b> | <b>Ubah</b>   | Detail                             |
| <sup>2</sup> Data Pelanggan                 | $\mathbf{1}$             | $2023 - 01 - 03$ | PO-20230108001 | Sinar Angkasa                                      | Rp. 636,000        | $B'$ Ubah     | Q Detail                           |
| <b>H</b> Data Kategori                      | $\overline{2}$           | $2023 - 01 - 04$ | PO-20230108002 | Duta Mulia                                         | Rp. 43,050,000     | $B'$ Ubah     | Q Detail                           |
| Data Brand                                  | $\overline{\mathbf{3}}$  | $2023 - 01 - 05$ | PO-20230108003 | PT. Nippon Paint Jambi                             | Rp. 6.550,000      | $R'$ Ubah     | Q Detail                           |
| <b>O</b> Data Barang                        | 4                        | $2023 - 01 - 05$ | PO-20230108004 | Tunas Utama                                        | Rp. 1,080,000      | $B'$ Ubah     | Q Detail                           |
| R Data Barang Masuk                         | 5                        | $2023 - 01 - 08$ | PO-20230108005 | PT. Nippon Paint Jambi                             | Rp. 13,100,000     | $B'$ Ubal     | Q Detail                           |
| <b>121</b> Data Barang Keluar               | 6                        | $2023 - 01 - 09$ | PO-20230109006 | PD. Karunia                                        | Rp. 10,450,000     | $B'$ Ubab     | Q Detail                           |
| M Laporan                                   | $\overline{\phantom{a}}$ | $2023 - 01 - 09$ | PO-20230109007 | PT. Tirta Kencana Tatawarna                        | Rp. 6,000,000      | $B'$ Ubah     | Q Detail                           |
| Copyright @ 2022<br>TB. Central Banqun Jaya | $\mathbb{R}$             | $2023 - 01 - 09$ | PO-20230109008 | Sinar Angkasa                                      | Rp. 1,802,000      | $B'$ Ubah     | Q Detail                           |
|                                             | 9                        | $2023 - 01 - 09$ | PO-20230109009 | PT. Jaya Prima Aqunq                               | Rp. 46,830,000     | $B'$ Ubah     | Q Detail                           |
|                                             | 10                       | $2023 - 02 - 01$ | PO-20230219010 | PT. Nippon Paint Jambi                             | Rp. 6,000,000      | <b>B</b> Ubah | Q Detail                           |
|                                             |                          |                  |                |                                                    |                    |               |                                    |
|                                             |                          |                  |                | $\overline{a}$<br>$\mathbf{1}$<br>Next<br>Previous |                    |               |                                    |

**Gambar 5.8 Halaman Tabel Barang Masuk**

9. Halaman Tabel Barang Keluar

Halaman Tabel Barang Keluar merupakan halaman yang berisikan informasi mengenai data barang keluar yang tersedia dan terdapat link melihat rincian dan mengubah data barang keluar. Gambar 5.9 merupakan hasil implementasi dari rancangan pada gambar 4.36.

| <b>谷</b> Home                               |                         | <b>DATA KELUAR</b> |                |                            |               |                  |                   |                    |
|---------------------------------------------|-------------------------|--------------------|----------------|----------------------------|---------------|------------------|-------------------|--------------------|
| Data Pengguna                               | Search:                 |                    |                |                            |               |                  | + Mutasi Barang   | + Trans. Penjualan |
| Data Supplier                               | No.                     | Tul. Keluar        | No. Keluar     | Nama Pelanggan             | Total Keluar  | <b>Status</b>    | <b>Ubah</b>       | <b>Detail</b>      |
| <b>器 Data Pelanggan</b>                     | $\mathbf{1}$            | $2023 - 01 - 08$   | 80-20230108001 | Toko Sama Jaya             | Rp. 4,260,000 | Penjualan Barang | <b>R</b> Ubah     | Q Detail           |
| <b>H</b> Data Kategori                      | $\mathbf{2}$            | $2023 - 01 - 08$   | 80-20230108002 | Sugeng                     | Rp. 85,000    | Penjualan Barang | $B'$ Ubah         | Q Detail           |
| Data Brand                                  | $\overline{\mathbf{3}}$ | $2023 - 01 - 08$   | 80-20230108003 | Hendra                     | Rp. 600,000   | Penjualan Barang | $B'$ Ubah         | Q Detail           |
| <b>Ø</b> Data Barang                        | $\ddot{a}$              | $2023 - 01 - 08$   | 80-20230108004 | Hatta                      | Rp. 300,000   | Penjualan Barang | $R'$ Ubsh         | Q Detail           |
| R Data Barang Masuk                         | 5                       | $2023 - 01 - 09$   | 80-20230109005 | Sudira                     | Rp. 7,504,000 | Penjualan Barang | G Ubah            | Q Detail           |
| <b>121</b> Data Barang Keluar               | $\epsilon$              | $2023 - 01 - 09$   | 80-20230109006 | Toko Bangun Jaya           | Rp. 3,730,000 | Penjualan Barang | $\mathbb{Z}$ Ubsh | Q Detail           |
| <b>쓰</b> Laporan                            | $\overline{7}$          | $2023 - 01 - 09$   | 80-20230109007 | Budi Jingkalo              | Rp. 4,560,000 | Penjualan Barang | $B'$ Ubah         | Q Detail           |
| Copyright @ 2022<br>TB. Central Banqun Jaya | 8                       | $2023 - 01 - 09$   | 80-20230109008 | Hatta                      | Rp. 500,000   | Penjualan Barang | $\mathbb{Z}$ Ubah | Q Detail           |
|                                             | $\overline{9}$          | $2023 - 01 - 09$   | 80-20230109009 | Hendra                     | Rp. 4.218,000 | Penjualan Barang | $B'$ Ubah         | Q Detail           |
|                                             | 10                      | $2023 - 01 - 09$   | 80-20230109010 | Toko Cahaya Bangunan Niaso | Rp. 1,320,000 | Penjualan Barang | $\mathbb{Z}$ Ubsh | Q Detail           |

**Gambar 5.9 Halaman Tabel Barang Keluar**

## 10. Halaman Laporan Barang

Halaman Laporan Barang berisikan informasi mengenai data barang. Gambar 5.10 merupakan hasil implementasi dari rancangan pada gambar 4.37.

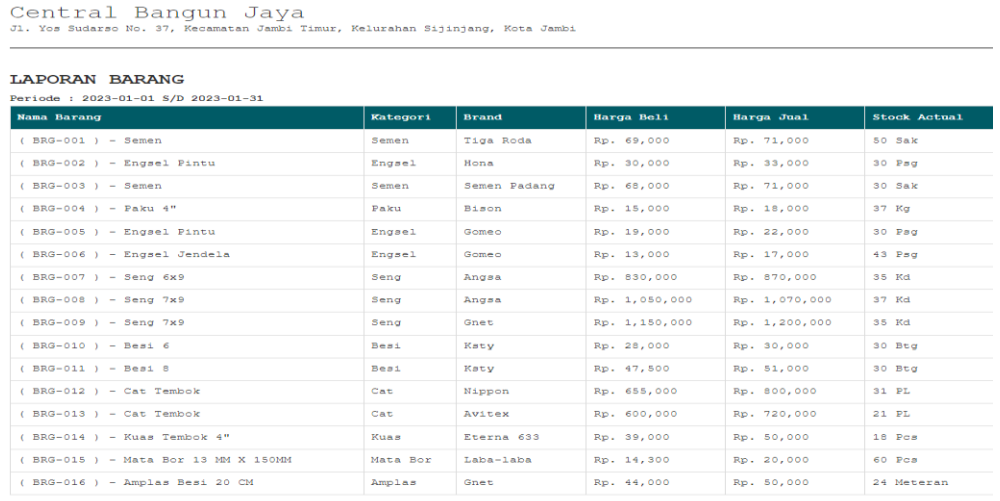

**Gambar 5.10 Halaman Laporan Barang**

## 11. Halaman Laporan *Supplier*

Halaman Laporan *Supplier* berisikan informasi mengenai data *Supplier*. Gambar 5.11 merupakan hasil implementasi dari rancangan pada gambar 4.38.

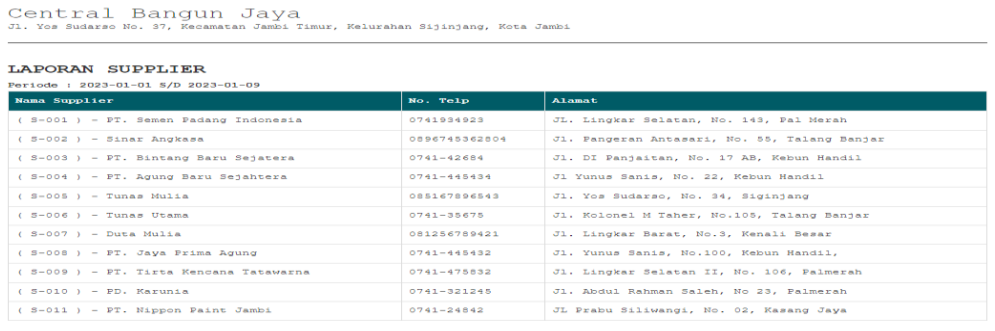

Monday, 09 January<br>2023<br>Dicetak Oleh,

## **Gambar 5.11 Halaman Laporan** *Supplier*

#### 12. Halaman Laporan Pelanggan

Halaman Laporan Pelanggan berisikan informasi mengenai data pelanggan.

Gambar 5.12 merupakan hasil implementasi dari rancangan gambar 4.39.

| Central Bangun Jaya<br>Jl. Yos Sudarso No. 37, Kecamatan Jambi Timur, Kelurahan Sijinjang, Kota Jambi |                 |                                                    |  |  |  |  |  |
|----------------------------------------------------------------------------------------------------|-----------------|----------------------------------------------------|--|--|--|--|--|
| <b>LAPORAN PELANGGAN</b><br>Periode : 2023-01-01 S/D 2023-01-09                                       |                 |                                                    |  |  |  |  |  |
| Nama Pelanggan                                                                                        | No. Telp        | Alamat.                                            |  |  |  |  |  |
| ( C-001 ) - Toko Bangun Jaya                                                                          | 085273648193    | Jl. Yos Sudarso, No.29, Sejinjang                  |  |  |  |  |  |
| $(C - 002)$ - Maji Mus                                                                                | 081374859274    | Jl. Merdeka Nipah Panjang, No. 44, Nipah Panjang   |  |  |  |  |  |
| $(C-003)$ - PT. Djambi Waras                                                                          | 0741-245746     | Jl. Jembatan Batanghari II, Tj. Johor              |  |  |  |  |  |
| $(C=004) = PT$ , PUS                                                                                  | $0741 - 665241$ | Jl. Pelabuhan, No.02, Talang Duku                  |  |  |  |  |  |
| $(C-005) - Junside$                                                                                   | 085367283612    | Jl. Sultan Agung, No. 50, Niaso Jambi              |  |  |  |  |  |
| $(C - 006) -$ Tono                                                                                    | 085174836472    | Jl. Orang Kayo Pingai, No. 15, Talang Banjar       |  |  |  |  |  |
| $(C = 007) =$ Hatta                                                                                   | 083164739261    | Jl. Gr. Djamin Datuk Bagindo, No.76, Talang Banjar |  |  |  |  |  |
| $(C-008)$ - Sugeng                                                                                    | 081374658910    | Jl. Teluk Raya, No. 02, Kumpeh Ulu                 |  |  |  |  |  |
| $(C-009)$ - Hendra                                                                                    | 085173548932    | Jl. Sungai Bungur, No.100, Kumpeh Ulu              |  |  |  |  |  |
| $(C=010)$ - Sama Jaya                                                                                 | 089625337156    | Jl. Singosari, No. 51, Tanjung Sari                |  |  |  |  |  |
| $(C - 011) = 3141k$                                                                                   | 081347894521    | Jl. Ramin, No. 15. Kumpeh Ulu                      |  |  |  |  |  |
| $(C-012)$ - Budi Jingkalo                                                                             | 082164739472    | Jl. Lintas Muara Ssbak, No. 04, Muara Sabak        |  |  |  |  |  |
| $(C=013)$ - Sudira                                                                                    | 005374620472    | Jl. Yos Sudarso, No. 109, Seginjang                |  |  |  |  |  |
| $(C-0.14)$ - Haji Aidil                                                                               | 083174627384    | Jl. Gatot Subroto, No. 11, Pasar Jambi             |  |  |  |  |  |
| ( C-015 ) - Cahava Bangunan Niaso                                                                     | 085279262612    | Jl. Niaso, No. 89, Niaso Jambi                     |  |  |  |  |  |

**Gambar 5.12 Halaman Laporan Pelanggan**

#### 13. Halaman Laporan Barang Masuk

Halaman Laporan Barang Masuk berisikan informasi mengenai data barang masuk perhari atau perbulan. Gambar 5.13 merupakan hasil implementasi dari rancangan pada gambar 4.40.

```
\verb|Central Bangun Jaya|\\ \texttt{J. Yoshian Sun} \textit{G.} J. Yos Sudarso No. 37, Kecamatan Jambi Timur, Kelurahan Sijinjang, Kota Jambi
```
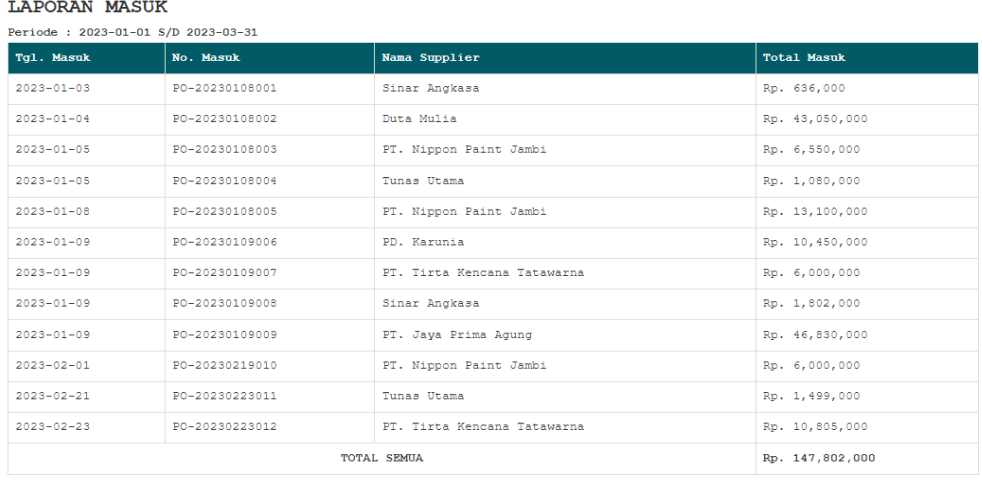

Thursday, 02 March<br>2023 Dicetak Oleh,

Adminstrator

#### **Gambar 5.13 Halaman Laporan Barang Masuk**

#### 14. Halaman Laporan Barang Keluar

Halaman Laporan Barang Keluar berisikan informasi mengenai data barang keluar perhari atau perbulan. Gambar 5.14 merupakan hasil implementasi dari rancangan pada gambar 4.41.

 $\verb|Central Bangun Jaya|, \verb|xax|, \verb|xax|, \verb|xax|, \verb|xax|, \verb|xax|, \verb|xax|, \verb|xax|, \verb|xax|, \verb|xax|, \verb|xax|, \verb|xax|, \verb|xax|, \verb|xax|, \verb|xax|, \verb|xax|, \verb|xax|, \verb|xax|, \verb|xax|, \verb|xax|, \verb|xax|, \verb|xax|, \verb|xax|, \verb|xax|, \verb|xax|, \verb|xax|, \verb|xax|, \verb|xax|, \verb|xax|, \verb|xax|, \verb|xax|,$ 

# LAPORAN KELUAR Periode: 2023-01-01 S/D 2023-03-06

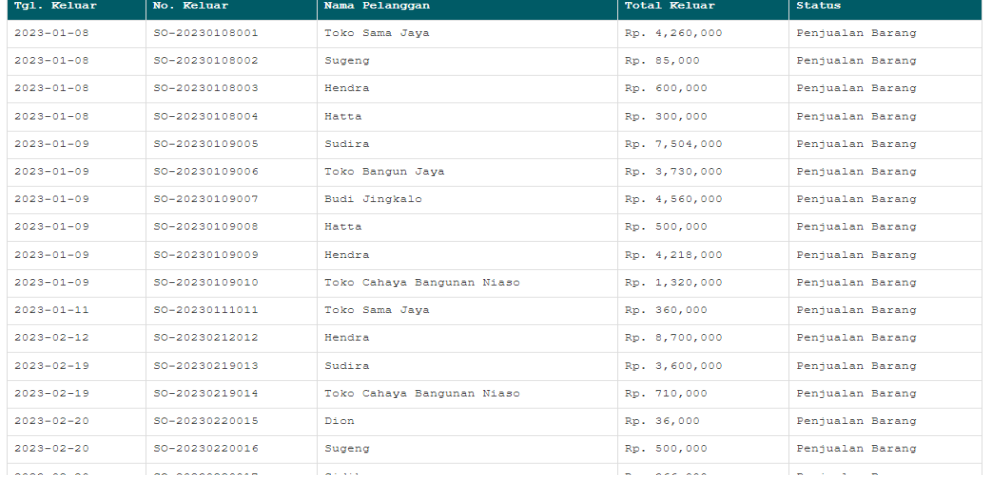

## **Gambar 5.14 Halaman Laporan Barang Keluar**

### 15. Halaman *Login*

Halaman *login* adalah halaman yang digunakan pengguna sistem untuk masuk ke halaman *home*. Gambar 5.15 merupakan hasil implementasi dari rancangan pada gambar 4.42.

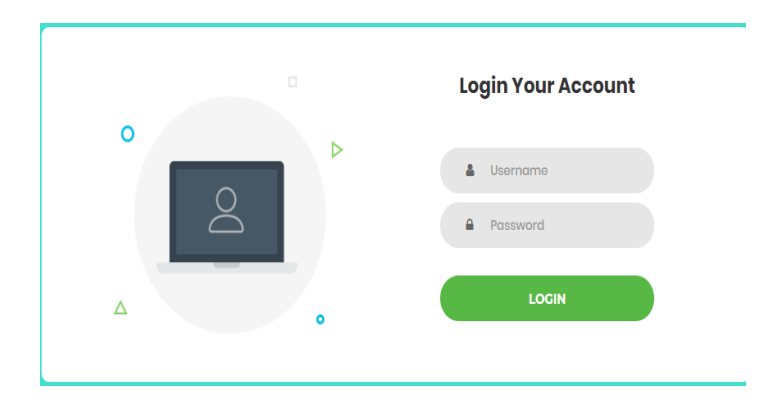

**Gambar 5.15 Halaman** *Login*

#### 16. Halaman Tambah Pengguna

Halaman tambah pengguna digunakan oleh pengguna sistem untuk membuat pengguna baru kedalam sistem. Gambar 5.16 merupakan hasil implementasi dari rancangan pada gambar 4.43.

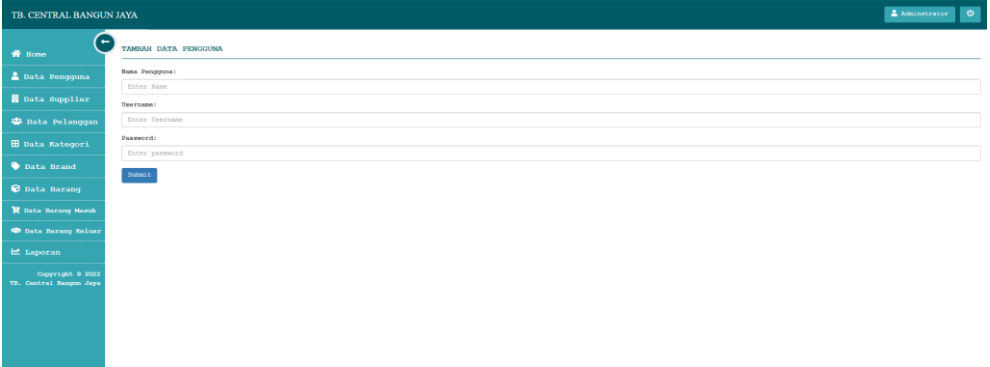

## **Gambar 5.16 Halaman Tambah Pengguna**

## 17. Halaman Tambah *Supplier*

Halaman tambah *Supplier* digunakan oleh pengguna sistem untuk menambah *Supplier* baru kedalam sistem. Gambar 5.17 merupakan hasil implementasi dari rancangan pada gambar 4.44.

| TB. CENTRAL BANGUN JAYA                     | $\triangle$ Administrator $\theta$ |
|---------------------------------------------|------------------------------------|
| <b>W</b> Home                               | TAMBAH DATA SUPPLIER               |
| <b>2</b> Data Pengguna                      | Nama Supplier:                     |
| Data Supplier                               | Enter Supplier Name<br>No. Telp:   |
| <sup>22</sup> Data Pelanggan                | Enter Phone Number                 |
| <b>H</b> Data Kategori                      | Alamat:                            |
| Data Brand                                  | Enter Supplier Address             |
| to Data Barang                              | Submit                             |
| <b>W</b> Data Barang Masuk                  |                                    |
| <b>10</b> Data Barang Keluar                |                                    |
| Le Laporan                                  |                                    |
| Copyright 0 2022<br>TB. Central Banqun Jaya |                                    |
|                                             |                                    |

**Gambar 5.17 Halaman Tambah** *Supplier*

#### 18. Halaman Tambah Pelanggan

Halaman tambah pelanggan digunakan oleh pengguna sistem untuk membuat pelanggan baru kedalam sistem. Gambar 5.18 merupakan hasil implementasi dari rancangan pada gambar 4.45.

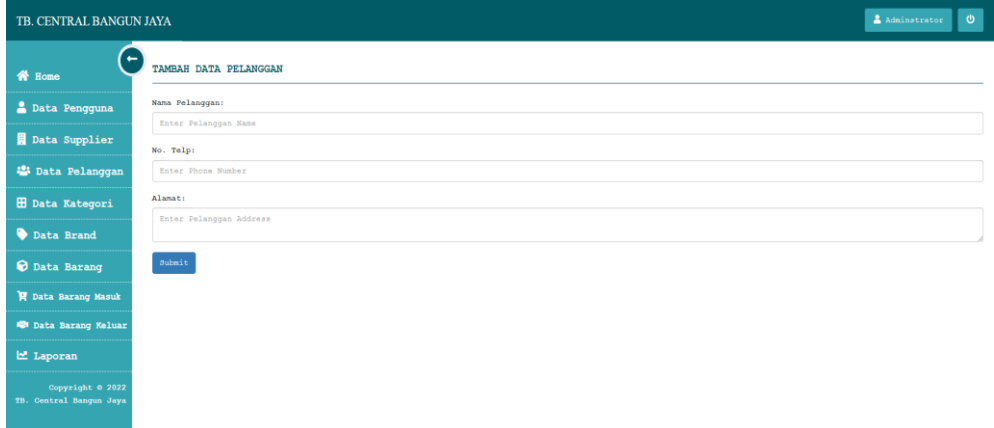

**Gambar 5.18 Halaman Tambah Pelanggan**

#### 19. Halaman Tambah *Brand*

Halaman tambah *brand* digunakan oleh pengguna sistem untuk membuat *brand* baru kedalam sistem. Gambar 5.19 merupakan hasil implementasi dari rancangan pada gambar 4.46.

| TB. CENTRAL BANGUN JAYA                     |
|---------------------------------------------|
| ٠<br><b>谷</b> Home                          |
| <b>C</b> Data Pengguna                      |
| Data Supplier                               |
| <sup>2</sup> Data Pelanggan                 |
| <b>H</b> Data Kategori                      |
| Data Brand                                  |
| <b>O</b> Data Barang                        |
| R Data Barang Masuk                         |
| <b>121</b> Data Barang Keluar               |
| Le Laporan                                  |
| Copyright 0 2022<br>TB. Central Bangun Jaya |
|                                             |
|                                             |

**Gambar 5.19 Halaman Tambah** *Brand*

#### 20. Halaman Tambah Kategori

Halaman tambah kategori digunakan oleh pengguna sistem untuk membuat kategori baru kedalam sistem. Gambar 5.20 merupakan hasil implementasi dari rancangan pada gambar 4.47.

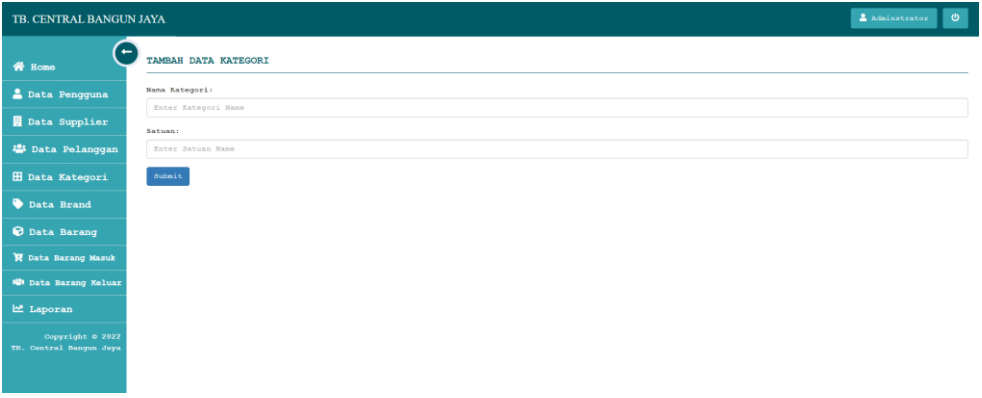

**Gambar 5.20 Halaman Tambah Kategori**

#### 21. Halaman Tambah Barang

Halaman tambah barang digunakan oleh pengguna sistem untuk membuat data barang baru kedalam sistem. Gambar 5.21 merupakan hasil implementasi dari rancangan pada gambar 4.48.

| TB. CENTRAL BANGUN JAYA                     |                                       | Administrator <b>0</b> |              |
|---------------------------------------------|---------------------------------------|------------------------|--------------|
| <b>谷</b> Home                               | TAMBAH DATA BARANG                    |                        |              |
| <b>2</b> Data Pengguna                      | Nana Barang:                          |                        |              |
| Data Supplier                               | Enter Item Name                       |                        |              |
| <sup>2</sup> Data Pelanggan                 | Kategori:<br>- Select Kategori Name - |                        | $\sim$       |
| <b>El Data Kategori</b>                     | Brand:                                |                        |              |
| Data Brand                                  | - Select Brand Name -                 |                        | $\checkmark$ |
| <b>Q</b> Data Barang                        | Marga Beli:<br>Enter Buy Price        |                        |              |
| R Data Barang Masuk                         | Marga Jual:                           |                        |              |
| <b>121</b> Data Barang Keluar               | Enter Sell Price                      |                        |              |
| <b>E</b> Laporan                            | Stock Awal:<br>Enter Early Stock      |                        |              |
| Copyright @ 2022<br>TB. Central Bangun Jaya | Submit                                |                        |              |

**Gambar 5.21 Halaman Tambah Barang**

22. Halaman Tambah Barang Masuk

Halaman tambah barang masuk merupakan halaman yang digunakan oleh pengguna sistem untuk membuat data barang masuk baru kedalam sistem. Gambar 5.22 merupakan hasil implementasi dari rancangan pada gambar 4.49.

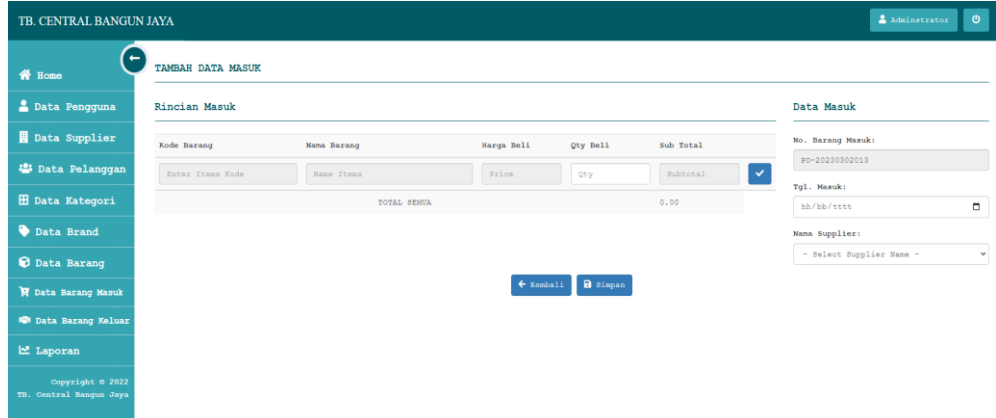

**Gambar 5.22 Halaman Tambah Barang Masuk**

23. Halaman Tambah Barang Keluar

Halaman tambah barang keluar digunakan oleh pengguna sistem untuk membuat data barang keluar baru kedalam sistem. Gambar 5.23 merupakan hasil implementasi dari rancangan pada gambar 4.50.

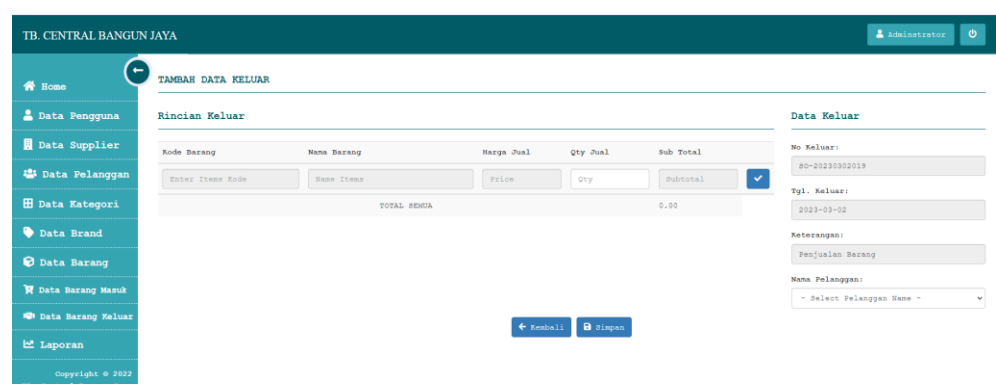

**Gambar 5.23 Halaman Tambah Barang Keluar**

## **5.2. IMPLEMENTASI RANCANGAN STRUKTUR DATA**

Implementasi rancanngan struktur data digunakan untuk menerapkan perancangan tabel struktur data yang ada di dalam *database* MySQL. Adapun implementasi rancangan tabel pada TB. Central Bangun Jaya dapat dijabarkan sebagai berikut :

1. Tabel TB\_Pengguna

Tabel tb\_pengguna digunakan untuk menyimpan data pengguna ke *database*. Gambar 5.24 tabel tb\_pengguna merupakan hasil implementasi dari rancangan tabel pengguna pada tabel 4.13.

| $\overline{\phantom{m}}$ |                | Server: 127.0.0.1 » Basis data: centralbangunjaya » B. Tabel: tb pengguna |                      |                                |                        |                             |                   |                      |                                     |                         |                                                                    |
|--------------------------|----------------|---------------------------------------------------------------------------|----------------------|--------------------------------|------------------------|-----------------------------|-------------------|----------------------|-------------------------------------|-------------------------|--------------------------------------------------------------------|
| E                        |                | Struktur<br>Jelajahi                                                      | <b>SQL</b><br>$\Box$ | $\mathbb{Q}$<br>Cari           | 34<br><b>Tambahkan</b> |                             | $E$ <b>Ekspor</b> | <b>Seed</b><br>Impor | <b>Hak Akses</b><br>再引              | P<br>Operasi            | ☜<br>Pelacakan                                                     |
| <b>M</b>                 |                | <b>Struktur tabel</b>                                                     | 幅                    | <b>Tampilan hubungan</b>       |                        |                             |                   |                      |                                     |                         |                                                                    |
|                          | #              | <b>Nama</b>                                                               | <b>Jenis</b>         | Penvortiran                    |                        | Atribut Tak Ternilai Bawaan |                   | Komentar Ekstra      |                                     | Tindakan                |                                                                    |
| . .                      |                | id_pengguna                                                               | int(5)               |                                |                        | Tidak                       | <b>Tidak</b> ada  |                      | AUTO_INCREMENT Ubah Hapus - Lainnya |                         |                                                                    |
|                          | $\overline{2}$ | nm_pengguna                                                               |                      | varchar(50) utf8mb4 general ci |                        | Tidak                       | Tidak ada         |                      |                                     |                         | $\mathscr{D}$ Ubah $\bigoplus$ Hapus $\blacktriangleright$ Lainnya |
|                          | з              | usr_pengguna                                                              |                      | varchar(24) utf8mb4 general ci |                        | <b>Tidak</b>                | <b>Tidak</b> ada  |                      |                                     |                         | Ubah Hapus - Lainnya                                               |
| п                        | 4              | pass_pengguna                                                             |                      | varchar(24) utf8mb4 general ci |                        | <b>Tidak</b>                | Tidak ada         |                      |                                     |                         | $\mathscr{D}$ Ubah $\bigoplus$ Hapus $\blacktriangleright$ Lainnya |
|                          |                | <b>Pilih Semua</b>                                                        | Dengan pilihan:      | <b>Jelajahi</b>                | $\rightarrow$ Ubah     | <b>&amp;</b> Hapus          |                   | <b>O</b> Utama       | u Unik<br><b>Filmdeks</b>           | $\mathbf{r}$ Teks penuh | Add to c                                                           |

**Gambar 5.24 Tabel TB\_Pengguna**

## 2. Tabel TB\_*Supplier*

Tabel tb\_*supplier* digunakan untuk menyimpan data distributor ke *database*. Gambar 5.25 tabel tb\_*supplier* merupakan hasil implementasi dari rancangan tabel tb\_*supplier* pada tabel 4.14.

| E        | Structure<br><b>Browse</b> | $\Box$         | <b>SQL</b><br>$\mathbb{Q}$<br><b>Search</b> | 3÷i.             | Insert | 县             | <b>Rep</b><br>Export                          | Import | $\blacksquare$ Privileges                             | P                                          | Operatio                  |
|----------|----------------------------|----------------|---------------------------------------------|------------------|--------|---------------|-----------------------------------------------|--------|-------------------------------------------------------|--------------------------------------------|---------------------------|
| <b>M</b> | <b>Table structure</b>     |                | 4 Relation view                             |                  |        |               |                                               |        |                                                       |                                            |                           |
|          | # Name                     | <b>Type</b>    | <b>Collation</b>                            |                  |        |               | Attributes Null Default Comments Extra Action |        |                                                       |                                            |                           |
|          | 1 id_supplier $\bullet$    | char(5)        | utf8mb4 general ci                          |                  | No.    | None          |                                               |        | $\mathscr{D}$ Change                                  | <b>O</b> Drop                              | $\blacktriangledown$ More |
|          | 2 nm supplier              |                | varchar(50) utf8mb4 general ci              |                  | No.    | <b>None</b>   |                                               |        | $\mathscr{D}$ Change                                  | $\bigcirc$ Drop $\blacktriangleright$ More |                           |
|          | 3 telp supplier            |                | varchar(13) utf8mb4 general ci              |                  | No.    | None          |                                               |        | $\mathscr{D}$ Change                                  | $\bigcirc$ Drop $\blacktriangleright$ More |                           |
|          | 4 addr supplier            | text           | utf8mb4 general ci                          |                  | No.    | None          |                                               |        | $\oslash$ Change $\bigcirc$ Drop $\triangledown$ More |                                            |                           |
|          | Check all                  | With selected: | <b>E</b> Browse                             | $\oslash$ Change |        | <b>O</b> Drop | Primary                                       |        | <b>u</b> Unique                                       | <b>图 Index</b>                             | i's                       |

**Gambar 5.25 Tabel TB\_***Supplier*

### 3. Tabel TB\_Pelanggan

Tabel tb\_pelanggan digunakan untuk menyimpan data distributor ke *database*. Gambar 5.26 tabel tb\_pelanggan merupakan hasil implementasi dari rancangan tabel tb\_pelanggan pada tabel 4.15.

| <b>Browse</b><br>Ħ | <b>Structure</b><br>e de la provi | $\Box$         | $\mathbb{Q}$<br><b>SQL</b><br><b>Search</b> | $\frac{1}{2}$ insert |     | $\blacksquare$ Export | $\overline{1}$<br>Import                      | 四日<br><b>Privileges</b>                            | P              | <b>Operations</b>                         |
|--------------------|-----------------------------------|----------------|---------------------------------------------|----------------------|-----|-----------------------|-----------------------------------------------|----------------------------------------------------|----------------|-------------------------------------------|
| M                  | <b>Table structure</b>            | 崛              | <b>Relation view</b>                        |                      |     |                       |                                               |                                                    |                |                                           |
| # Name             |                                   | <b>Type</b>    | <b>Collation</b>                            |                      |     |                       | Attributes Null Default Comments Extra Action |                                                    |                |                                           |
|                    | 1 id pelanggan                    | char(5)        | utf8mb4 general ci                          |                      | No. | None                  |                                               | $\mathscr{D}$ Change                               | <b>O</b> Drop  | $\blacktriangledown$ More                 |
| 2 nm pelanggan     |                                   |                | varchar(50) utf8mb4 general ci              |                      | No. | None                  |                                               | $\oslash$ Change $\odot$ Drop $\triangledown$ More |                |                                           |
| L                  | 3 telp pelanggan                  |                | varchar(13) utf8mb4 general ci              |                      | No. | None                  |                                               | $\mathscr{D}$ Change                               |                | $\bigcirc$ Drop $\blacktriangledown$ More |
|                    | 4 addr pelanggan                  | text           | utf8mb4 general ci                          |                      | No. | None                  |                                               | $\oslash$ Change $\odot$ Drop $\triangledown$ More |                |                                           |
|                    | Check all                         | With selected: | <b>Browse</b>                               | $\mathscr{D}$ Change |     | <b>O</b> Drop         | $\mathcal P$ Frimary                          | <b>u</b> Unique                                    | <b>图 Index</b> | ाड Sp                                     |

**Gambar 5.26 Tabel TB\_Pelanggan**

### 4. Tabel TB\_*Brand*

Tabel tb\_*brand* digunakan untuk menyimpan data kategori ke *database*. Gambar 5.27 tabel tb\_*brand* merupakan hasil implementasi dari rancangan tabel tb\_*brand* pada tabel 4.16.

| <b>Browse</b>        |                        | $\blacksquare$ Structure $\blacksquare$ SQL |                                | Search <b>Fi</b> Insert <b>B</b> Export |         |               | $\Box$ Import     | $A =$ Privileges                                                |                      | <b>P</b> Operations                                  | $\circ$ |
|----------------------|------------------------|---------------------------------------------|--------------------------------|-----------------------------------------|---------|---------------|-------------------|-----------------------------------------------------------------|----------------------|------------------------------------------------------|---------|
|                      | <b>Table structure</b> |                                             | 唱 Relation view                |                                         |         |               |                   |                                                                 |                      |                                                      |         |
| # Name               |                        | <b>Type</b>                                 | <b>Collation</b>               | Attributes Null Default Comments Extra  |         |               |                   |                                                                 | <b>Action</b>        |                                                      |         |
| $\Box$               | 1 id brand $\sin(5)$   |                                             |                                |                                         | No      | None          |                   | AUTO INCREMENT Change $\bigcirc$ Drop $\blacktriangledown$ More |                      |                                                      |         |
| 2 nm brand<br>$\Box$ |                        |                                             | varchar(30) utf8mb4 general ci |                                         | No None |               |                   |                                                                 |                      | $\oslash$ Change $\ominus$ Drop $\triangledown$ More |         |
| п                    | Check all              | With selected:                              | <b>Browse</b>                  | $\oslash$ Change                        |         | <b>O</b> Drop | $\bullet$ Primary | <b>u</b> Unique                                                 | $\blacksquare$ Index | <b>Spatial</b>                                       |         |

**Gambar 5.27 Tabel TB\_***Brand*

### 5. Tabel TB\_Kategori

Tabel tb\_kategori digunakan untuk menyimpan data kategori ke *database*. Gambar 5.28 tabel tb\_kategori merupakan hasil implementasi dari rancangan tabel tb\_kategori pada tabel 4.17.

| $\leftarrow$        |                                                         |                 | □ Server: 127.0.0.1 » ■ Basis data: centralbangunjaya » ■ Tabel: tb_kategori |               |                             |                    |                        |                                        |                         |                        |  |  |  |
|---------------------|---------------------------------------------------------|-----------------|------------------------------------------------------------------------------|---------------|-----------------------------|--------------------|------------------------|----------------------------------------|-------------------------|------------------------|--|--|--|
| E                   | <b>Struktur</b><br>Jelajahi<br>$\sim$                   | $\Box$          | <b>Cari</b><br><b>SQL</b>                                                    | 34            | 鼻<br>Tambahkan              | Ekspor             | <b>Inches</b><br>Impor | <b>All Hak Akses</b>                   | P<br>Operasi            | O<br>Pelacakan         |  |  |  |
| м                   | <b>Struktur tabel</b><br>嗔詈<br><b>Tampilan hubungan</b> |                 |                                                                              |               |                             |                    |                        |                                        |                         |                        |  |  |  |
| #                   | <b>Nama</b>                                             | <b>Jenis</b>    | Penyortiran                                                                  |               | Atribut Tak Ternilai Bawaan |                    | Komentar Ekstra        |                                        | <b>Tindakan</b>         |                        |  |  |  |
|                     | id kategori                                             | int(5)          |                                                                              |               | <b>Tidak</b>                | <b>Tidak</b> ada   |                        | AUTO INCREMENT PUbah @ Hapus v Lainnya |                         |                        |  |  |  |
| $\overline{2}$<br>n | nm kategori                                             |                 | varchar(25) utf8mb4 general ci                                               |               | <b>Tidak</b>                | Tidak ada          |                        |                                        |                         | Ubah @ Hapus > Lainnya |  |  |  |
| 3                   | satuan                                                  |                 | varchar(10) utf8mb4 general ci                                               |               | <b>Tidak</b>                | Tidak ada          |                        |                                        |                         | Ubah @ Hapus > Lainnya |  |  |  |
|                     | <b>Pilih Semua</b>                                      | Dengan pilihan: | Jelajahi                                                                     | <b>D</b> Ubah |                             | <b>&amp;</b> Hapus | <b>O</b> Utama         | <b>u</b> Unik<br><b>Filmdeks</b>       | $\mathbf{T}$ Teks penuh | Add to                 |  |  |  |

**Gambar 5.28 Tabel TB\_Kategori**

## 6. Tabel TB\_Barang

Tabel tb\_barang digunakan untuk menyimpan data barang ke *database*. Gambar 5.29 tabel tb\_barang merupakan hasil implementasi dari rancangan tabel tb\_barang pada tabel 4.18.

|     |                |                       |                      | Server: 127.0.0.1 » Basis data: centralbangunjaya » <b>France:</b> the barang |    |                             |                    |                                |               |                        |   |                        |  |
|-----|----------------|-----------------------|----------------------|-------------------------------------------------------------------------------|----|-----------------------------|--------------------|--------------------------------|---------------|------------------------|---|------------------------|--|
| E   |                | ez.<br>Jelajahi       | <b>Struktur</b><br>Г | <b>SQL</b><br>$\begin{array}{c} \square \end{array}$<br>Cari                  | 提前 | <b>Tambahkan</b>            | 黒<br><b>Ekspor</b> | $\overline{1}$<br><b>Impor</b> | 再引            | <b>Hak Akses</b>       | P | Operasi                |  |
|     |                | <b>Struktur tabel</b> | 黃黑                   | <b>Tampilan hubungan</b>                                                      |    |                             |                    |                                |               |                        |   |                        |  |
|     | #              | <b>Nama</b>           | <b>Jenis</b>         | <b>Penvortiran</b>                                                            |    | <b>Atribut Tak Ternilai</b> | <b>Bawaan</b>      | Komentar                       |               | <b>Ekstra Tindakan</b> |   |                        |  |
|     |                | id barang             | varchar(7)           | utf8mb4 general ci                                                            |    | Tidak                       | Tidak ada          |                                |               | Ubah @ Hapus - Lainnya |   |                        |  |
| n   | $\overline{a}$ | id kategori           | int(5)               |                                                                               |    | <b>Tidak</b>                | <b>Tidak</b> ada   |                                |               | Ubah @ Hapus - Lainnya |   |                        |  |
|     | 3              | id_brand              | int(5)               |                                                                               |    | Tidak                       | Tidak ada          |                                |               | Ubah @ Hapus - Lainnya |   |                        |  |
|     | $\Delta$       | nm barang             |                      | varchar(50) utf8mb4 general ci                                                |    | <b>Tidak</b>                | <b>Tidak</b> ada   |                                |               | Ubah @ Hapus - Lainnya |   |                        |  |
| n   | 5              | h_beli                | int(10)              |                                                                               |    | <b>Tidak</b>                | Tidak ada          |                                |               | Ubah @ Hapus - Lainnya |   |                        |  |
|     | 6              | h jual                | int(10)              |                                                                               |    | <b>Tidak</b>                | <b>Tidak ada</b>   |                                |               | Ubah @ Hapus - Lainnya |   |                        |  |
| . . |                | <b>stock</b>          | int(5)               |                                                                               |    | Tidak                       | Tidak ada          |                                |               | Ubah @ Hapus = Lainnya |   |                        |  |
|     |                | <b>Pilih Semua</b>    |                      | Dengan pilihan:<br>Jelaiahi                                                   |    | $\mathscr{D}$ Ubah          | <b>G</b> Hapus     | <b>Journal</b>                 | <b>u</b> Unik | <b>SET Indeks</b>      |   | $\mathbf{F}$ Teks penu |  |

**Gambar 5.29 Tabel TB\_Barang**

7. Tabel TB\_*Stock*

Tabel TB\_*stock* digunakan untuk menyimpan data *stock* produk ke *database*. Gambar 5.30 tabel tb\_*stock* merupakan hasil implementasi dari rancangan tabel tb\_*stock* pada tabel 4.19.

| <b>Browse</b><br><b>FEL</b> | Structure   | $\Box$<br><b>SQL</b><br>$\mathbb{Z}$       | <b>Search</b> | $\frac{1}{2}$ insert |         | $\qquad \qquad \blacksquare$ Export    | <b>Rep</b><br>Import  |                 | $\blacksquare$ Privileges | ₽<br><b>Operations</b>                                     | $\circ$        |
|-----------------------------|-------------|--------------------------------------------|---------------|----------------------|---------|----------------------------------------|-----------------------|-----------------|---------------------------|------------------------------------------------------------|----------------|
| Table structure             | 唱           | <b>Relation view</b>                       |               |                      |         |                                        |                       |                 |                           |                                                            |                |
| # Name                      | <b>Type</b> | <b>Collation</b>                           |               |                      |         | Attributes Null Default Comments Extra |                       |                 | <b>Action</b>             |                                                            |                |
| 1 id_stock $\gg$<br>u       | int(5)      |                                            |               | No                   | None    |                                        | AUTO INCREMENT Change |                 |                           | $\bigcirc$ Drop $\blacktriangleright$ More                 |                |
| $\Box$ 2 id barang          | char(7)     | utf8mb4 general ci                         |               |                      | No None |                                        |                       |                 |                           | $\oslash$ Change $\bigcirc$ Drop $\blacktriangledown$ More |                |
|                             |             | 3 id pembelian char(14) utf8mb4_general_ci |               | No                   | None    |                                        |                       |                 |                           | $\oslash$ Change $\bigcirc$ Drop $\triangledown$ More      |                |
| u                           |             | 4 id penjualan char(14) utf8mb4_general_ci |               |                      | No None |                                        |                       |                 |                           | $\oslash$ Change $\odot$ Drop $\blacktriangleright$ More   |                |
| 5 tgl transaksi date        |             |                                            |               | No.                  | None    |                                        |                       |                 | $\mathscr{D}$ Change      | <b>a</b> Drop <del>▼</del> More                            |                |
| 6 keterangan<br>. .         | text        | utf8mb4 general ci                         |               |                      | No None |                                        |                       |                 |                           | $\oslash$ Change $\bigcirc$ Drop $\triangledown$ More      |                |
| 7 qty_trans<br>$\Box$       | int(5)      |                                            |               |                      | No None |                                        |                       |                 |                           | $\oslash$ Change $\oslash$ Drop $\triangledown$ More       |                |
| Check all                   |             | With selected:<br><b>Browse</b>            |               | $\oslash$ Change     |         | <b>O</b> Drop                          | $\mathcal P$ Primary  | <b>u</b> Unique |                           | $\left  \right $ index                                     | <b>Spatial</b> |

**Gambar 5.30 Tabel TB\_***Stock*

### 8. Tabel TB\_Masuk

Tabel TB\_Masuk digunakan untuk menyimpan data barang masuk ke *database*. Gambar 5.31 tabel tb\_masukmerupakan hasil implementasi dari rancangan tabel tb\_masuk pada tabel 4.20.

| $\overline{\phantom{m}}$ |               | <b>Di Server:</b> 127.0.0.1 » <b>Basis data: centralbangunjaya » R</b> Tabel: tb masuk |                 |                                       |              |                       |                             |                  |                                          |              |               |                                                    |   |                   |
|--------------------------|---------------|----------------------------------------------------------------------------------------|-----------------|---------------------------------------|--------------|-----------------------|-----------------------------|------------------|------------------------------------------|--------------|---------------|----------------------------------------------------|---|-------------------|
| 匣                        |               | м<br>Jelajahi                                                                          | <b>Struktur</b> | SQL<br>$\Box$                         | $\mathbb{Q}$ | se i<br>Cari          | Tambahkan                   | 国                | $\overline{\mathbf{H}}$<br><b>Ekspor</b> | <b>Impor</b> |               | <b>All Hak Akses</b>                               | P | Operasi           |
|                          |               | <b>M</b> Struktur tabel                                                                | 〔日              | Tampilan hubungan                     |              |                       |                             |                  |                                          |              |               |                                                    |   |                   |
|                          | #             | <b>Nama</b>                                                                            | <b>Jenis</b>    | Penyortiran                           |              |                       | Atribut Tak Ternilai Bawaan |                  | Komentar Ekstra Tindakan                 |              |               |                                                    |   |                   |
|                          |               | id masuk                                                                               |                 | char(14) utf8mb4 general ci           |              |                       | Tidak                       | Tidak ada        |                                          |              |               | Ubah $\bigcirc$ Hapus $\blacktriangledown$ Lainnya |   |                   |
|                          | $\mathcal{P}$ | id_supplier                                                                            | char(5)         | utf8mb4 general ci                    |              |                       | <b>Tidak</b>                | <b>Tidak ada</b> |                                          |              |               | Ubah $\bigcirc$ Hapus $\blacktriangledown$ Lainnya |   |                   |
|                          | з             | tgl masuk                                                                              | date            |                                       |              |                       | <b>Tidak</b>                | <b>Tidak</b> ada |                                          |              |               | Ubah @ Hapus v Lainnya                             |   |                   |
|                          | $\Delta$      | ttl_masuk                                                                              | int(10)         |                                       |              |                       | Tidak                       | Tidak ada        |                                          |              |               | Ubah $\bigcirc$ Hapus $\blacktriangledown$ Lainnya |   |                   |
|                          |               | <b>Pilih Semua</b><br>L.                                                               |                 | Dengan pilihan:                       |              | Jelajahi              | Ubah                        | <b>B</b> Hapus   | $\bullet$ Utama                          |              | <b>u</b> Unik | $\left  \right $ Indeks                            |   | $\mathbf{T}$ Teks |
| <b>Cetak</b>             |               |                                                                                        |                 | <b>Dealers</b> Usulkan struktur tabel |              | <b>b</b> Move columns | Normalisasi                 |                  |                                          |              |               |                                                    |   |                   |

**Gambar 5.31 Tabel TB\_Masuk**

### 9. Tabel TB\_Dmasuk

Tabel TB\_dmasuk digunakan untuk menyimpan data detail barang masuk ke *database*. Gambar 5.32 tabel tb\_dmasuk merupakan hasil implementasi dari rancangan tabel tb\_dmasuk pada tabel 4.21.

|                    |                  |                             |              |                   |                             |     | <b>C</b> Server: 127.0.0.1 » <b>Basis data: centralbangunjaya</b> » <b>R</b> Tabel: tb dmasuk |                |                 |                                  |                 |                                                    |        |                |
|--------------------|------------------|-----------------------------|--------------|-------------------|-----------------------------|-----|-----------------------------------------------------------------------------------------------|----------------|-----------------|----------------------------------|-----------------|----------------------------------------------------|--------|----------------|
| m                  | Jelajahi         | <b>M</b><br><b>Struktur</b> | $\Box$       | SQL               | $\mathbb{R}$<br>Cari        | 34. | Tambahkan                                                                                     | <b>Ekspor</b>  | <b>Red</b>      | <b>Hak Akses</b><br>Impor<br>再用。 | P               | <b>Operasi</b>                                     | $26 -$ | <b>Trigger</b> |
| M                  |                  | <b>Struktur tabel</b>       | 轀            | Tampilan hubungan |                             |     |                                                                                               |                |                 |                                  |                 |                                                    |        |                |
|                    | #<br><b>Nama</b> |                             | <b>Jenis</b> | Penyortiran       |                             |     | Atribut Tak Ternilai Bawaan                                                                   |                | Komentar Ekstra |                                  | <b>Tindakan</b> |                                                    |        |                |
|                    |                  | id_dmasuk                   | int(5)       |                   |                             |     | Tidak                                                                                         | Tidak ada      |                 | AUTO INCREMENT                   |                 | Ubah Hapus $\blacktriangledown$ Lainnya            |        |                |
| $\mathcal{P}$<br>n |                  | id masuk                    |              |                   | char(14) utf8mb4 general ci |     | <b>Tidak</b>                                                                                  | Tidak ada      |                 |                                  |                 | Ubah $\bigcirc$ Hapus $\blacktriangledown$ Lainnya |        |                |
| з<br>п             |                  | id_barang                   | char(7)      |                   | utf8mb4 general ci          |     | <b>Tidak</b>                                                                                  | Tidak ada      |                 |                                  |                 | Ubah <b>C</b> Hapus $\blacktriangleright$ Lainnya  |        |                |
| Δ<br>H             |                  | qty_masuk                   | int(5)       |                   |                             |     | Tidak                                                                                         | Tidak ada      |                 |                                  |                 | Ubah $\bigcirc$ Hapus $\blacktriangledown$ Lainnya |        |                |
| п                  | 5                | h_masuk                     | int(10)      |                   |                             |     | Tidak                                                                                         | Tidak ada      |                 |                                  |                 | Ubah $\bigcirc$ Hapus $\blacktriangledown$ Lainnya |        |                |
| 6<br>n             |                  | sub masuk                   | int(10)      |                   |                             |     | Tidak                                                                                         | Tidak ada      |                 |                                  |                 | Ubah $\bigcirc$ Hapus $\blacktriangledown$ Lainnya |        |                |
|                    |                  | Pilih Semua                 |              | Dengan pilihan:   | <b>I</b> Jelajahi           |     | <b>J</b> Ubah                                                                                 | <b>O</b> Hapus | Utama           | <b>U</b> Unik                    | Indeks          | $\overline{\mathbf{T}}$ Teks penuh                 |        |                |
|                    |                  |                             |              |                   |                             |     |                                                                                               |                |                 |                                  |                 |                                                    |        |                |

**Gambar 5.32 Tabel TB\_Dmasuk**

### 10. Tabel TB\_Keluar

Tabel TB\_Keluar digunakan untuk menyimpan data barang keluar ke *database*. Gambar 5.33 tabel tb\_keluar merupakan hasil implementasi dari rancangan tabel tb\_keluar pada tabel 4.22.

| —  |                |                          |                           | Server: 127.0.0.1 » Basis data: centralbangunjaya » a Tabel: tb keluar |     |                  |                    |                                                      |               |                                                                  |           |                         |    |
|----|----------------|--------------------------|---------------------------|------------------------------------------------------------------------|-----|------------------|--------------------|------------------------------------------------------|---------------|------------------------------------------------------------------|-----------|-------------------------|----|
| 巨目 |                | EL-11<br>Jelajahi        | <b>Struktur</b><br>$\Box$ | <b>SQL</b><br>Cari                                                     | 3é. | <b>Tambahkan</b> | 鳳<br><b>Ekspor</b> | <b>Table</b><br>Impor                                | 四日            | <b>Hak Akses</b>                                                 | <b>SP</b> | <b>Operasi</b>          | 36 |
|    | м              | <b>Struktur tabel</b>    | 唱                         | <b>Tampilan hubungan</b>                                               |     |                  |                    |                                                      |               |                                                                  |           |                         |    |
|    | #              | <b>Nama</b>              | <b>Jenis</b>              | Penyortiran                                                            |     |                  |                    | Atribut Tak Ternilai Bawaan Komentar Ekstra Tindakan |               |                                                                  |           |                         |    |
|    |                | id_keluar                | char(14)                  | utf8mb4 general ci                                                     |     | Tidak            | Tidak ada          |                                                      |               | Ubah <b>B</b> Hapus <b>v</b> Lainnya                             |           |                         |    |
| n  | $\overline{2}$ | $id$ pelanggan $char(5)$ |                           | utf8mb4 general ci                                                     |     | <b>Tidak</b>     | Tidak ada          |                                                      |               | $\mathscr{D}$ Ubah $\bigcirc$ Hapus $\blacktriangledown$ Lainnya |           |                         |    |
|    | 3              | tgl_keluar               | date                      |                                                                        |     | <b>Tidak</b>     | Tidak ada          |                                                      |               | Ubah <b>C</b> Hapus v Lainnya                                    |           |                         |    |
| п  | Δ              | ttl_keluar               | int(10)                   |                                                                        |     | Tidak            | Tidak ada          |                                                      |               | $\mathscr{D}$ Ubah $\bigcirc$ Hapus $\blacktriangledown$ Lainnya |           |                         |    |
| п  | 5              | keterangan               |                           | varchar(30) utf8mb4 general ci                                         |     | Tidak            | Tidak ada          |                                                      |               | Ubah Hapus • Lainnya                                             |           |                         |    |
|    |                | <b>Pilih Semua</b>       |                           | Dengan pilihan:<br><b>Internal Jelajahi</b>                            |     | <b>J</b> Ubah    | <b>C</b> Hapus     | Utama                                                | <b>u</b> Unik | Indeks                                                           |           | $\mathbf{F}$ Teks penuh |    |

**Gambar 5.33 Tabel TB\_Keluar**

### 11. Tabel TB\_Dkeluar

Tabel TB\_dkeluar digunakan untuk menyimpan data detail barang keluar ke *database*. Gambar 5.34 tabel tb\_dkeluar merupakan hasil implementasi dari rancangan tabel tb\_dkeluar pada tabel 4.23.

| $\leftarrow$ |               | <b>Till Server:</b> 127.0.0.1 » <b>Basis data:</b> centralbangunjaya » <b>R</b> Tabel: tb dkeluar |                           |                             |                      |     |                             |                                 |                 |                                                                   |                       |                                                                   |                      |
|--------------|---------------|---------------------------------------------------------------------------------------------------|---------------------------|-----------------------------|----------------------|-----|-----------------------------|---------------------------------|-----------------|-------------------------------------------------------------------|-----------------------|-------------------------------------------------------------------|----------------------|
| 暉            |               | <b>M</b><br>Jelajahi                                                                              | <b>Struktur</b><br>$\Box$ | SQL                         | $\mathbb{Q}$<br>Cari | 3é. | <b>Tambahkan</b>            | $\blacksquare$<br><b>Ekspor</b> | <b>Rep</b>      | Impor<br>AE.                                                      | <b>Hak Akses</b>      | P<br>Operasi                                                      | 26<br><b>Trigger</b> |
|              | M             | <b>Struktur tabel</b>                                                                             | 唱                         | <b>Tampilan hubungan</b>    |                      |     |                             |                                 |                 |                                                                   |                       |                                                                   |                      |
|              | #             | <b>Nama</b>                                                                                       | <b>Jenis</b>              | Penyortiran                 |                      |     | Atribut Tak Ternilai Bawaan |                                 | Komentar Ekstra |                                                                   |                       | <b>Tindakan</b>                                                   |                      |
| г            |               | id_dkeluar                                                                                        | int(5)                    |                             |                      |     | <b>Tidak</b>                | Tidak ada                       |                 | AUTO INCREMENT Ubah $\bigcirc$ Hapus $\blacktriangledown$ Lainnya |                       |                                                                   |                      |
| г            | $\mathcal{P}$ | id_keluar                                                                                         |                           | char(14) utf8mb4 general ci |                      |     | Tidak                       | Tidak ada                       |                 |                                                                   |                       | Ubah $\bigcirc$ Hapus $\blacktriangledown$ Lainnya                |                      |
|              | 3             | id barang                                                                                         | char(7)                   | utf8mb4 general ci          |                      |     | Tidak                       | Tidak ada                       |                 |                                                                   |                       | Ubah $\bigcirc$ Hapus $\blacktriangledown$ Lainnya                |                      |
|              | $\Delta$      | qty_keluar                                                                                        | int(5)                    |                             |                      |     | <b>Tidak</b>                | Tidak ada                       |                 |                                                                   |                       | Ubah $\bigcirc$ Hapus $\blacktriangleright$ Lainnya               |                      |
|              | 5             | h_keluar                                                                                          | int(10)                   |                             |                      |     | Tidak                       | Tidak ada                       |                 |                                                                   |                       | Ubah Hapus v Lainnya                                              |                      |
| г            | 6             | sub_keluar                                                                                        | int(10)                   |                             |                      |     | <b>Tidak</b>                | Tidak ada                       |                 |                                                                   |                       | $\mathscr{D}$ Ubah $\bigcirc$ Hapus $\blacktriangleright$ Lainnya |                      |
|              |               | Pilih Semua                                                                                       |                           | Dengan pilihan:             | <b>Jelajahi</b>      |     | Ubah                        | <b>B</b> Hapus                  | $\bullet$ Utama | <b>U</b> Unik                                                     | $\blacksquare$ Indeks | $\mathbf{T}$ Teks penuh                                           |                      |

**Gambar 5.34 Tabel TB\_Dkeluar**

## **5.3. PENGUJIAN**

Untuk mengetahui keberhasilan dari implementasi sistem yang telah dilakukan, maka penulis melakukan tahap pengujian terhadapat sistem secara fungsional, yaitu dengan menggunakan *Unit Testing* yang difokuskan pada modul, modul terkecil yang terdapat pada sistem, dan kemudian dilanjutkan dengan metode *Integrated Testing* yang menguji modul – modul yang terdapat pada sistem secara keseluruhan. Adapun beberapa tahap pengujian yang telah dilakukan adalah sebagai berikut :

| No             | <b>Deskripsi</b>                        | <b>Prosedur</b><br>Pengujian                                                               | <b>Masukan</b>                                                                                                    | Keluaran<br>yang<br><b>Diharapkan</b>                       | <b>Hasil</b> yang<br>didapat                                       | Kesimpulan |
|----------------|-----------------------------------------|--------------------------------------------------------------------------------------------|----------------------------------------------------------------------------------------------------|-------------------------------------------------------------|--------------------------------------------------------------------|------------|
| $\mathbf{1}$   | Pengujian<br>pada login                 | Buka halaman login                                                                         | Isi username $=$<br>"pemilik" dan<br>$password =$<br>"pemilik"                                                                  | Menuju ke<br>halaman<br>home                                | Menuju ke<br>Halaman<br>Home                                       | Handal     |
| $\mathfrak{D}$ | Pengujian<br>pada login                 | Buka halaman login                                                                         | Isi username $=$<br>"123" dan<br>$password =$<br>" $123"$                                                                       | Message:<br>"Username<br>atau<br>password<br>anda salah"    | Message:<br>"Username<br>atau<br>Password<br>Anda Salah"           | Handal     |
| 3              | Pengujian<br>pada<br>tambah<br>pengguna | - Buka halaman<br>login<br>- Login pemilik<br>- Klik pengguna<br>- Klik tambah<br>pengguna | Isi<br>Nama<br>Pengguna<br>Username<br>$\sim$<br>Password<br>$\overline{\phantom{a}}$                                           | Message<br>"Berhasil<br>Menambah<br>Pengguna"               | Message<br>"Berhasil<br>Menambah<br>Pengguna"                      | Handal     |
| $\overline{4}$ | Pengujian<br>pada<br>tambah<br>pengguna | - Buka halaman<br>login<br>- Login pemilik<br>- Klik pengguna<br>- Klik tambah<br>pengguna | Isi<br>Nama<br>Pengguna<br>Username<br>$\blacksquare$<br>Password<br>$\overline{\phantom{a}}$<br>Jika salah satu<br>tidak diisi | Message<br>"Anda<br>Belum<br>Selesai<br>Melengkapi<br>Data" | Message<br>"Anda<br><b>Belum</b><br>Selesai<br>Melengkapi<br>Data" | Handal     |

**Tabel 5.1 Pengujian**

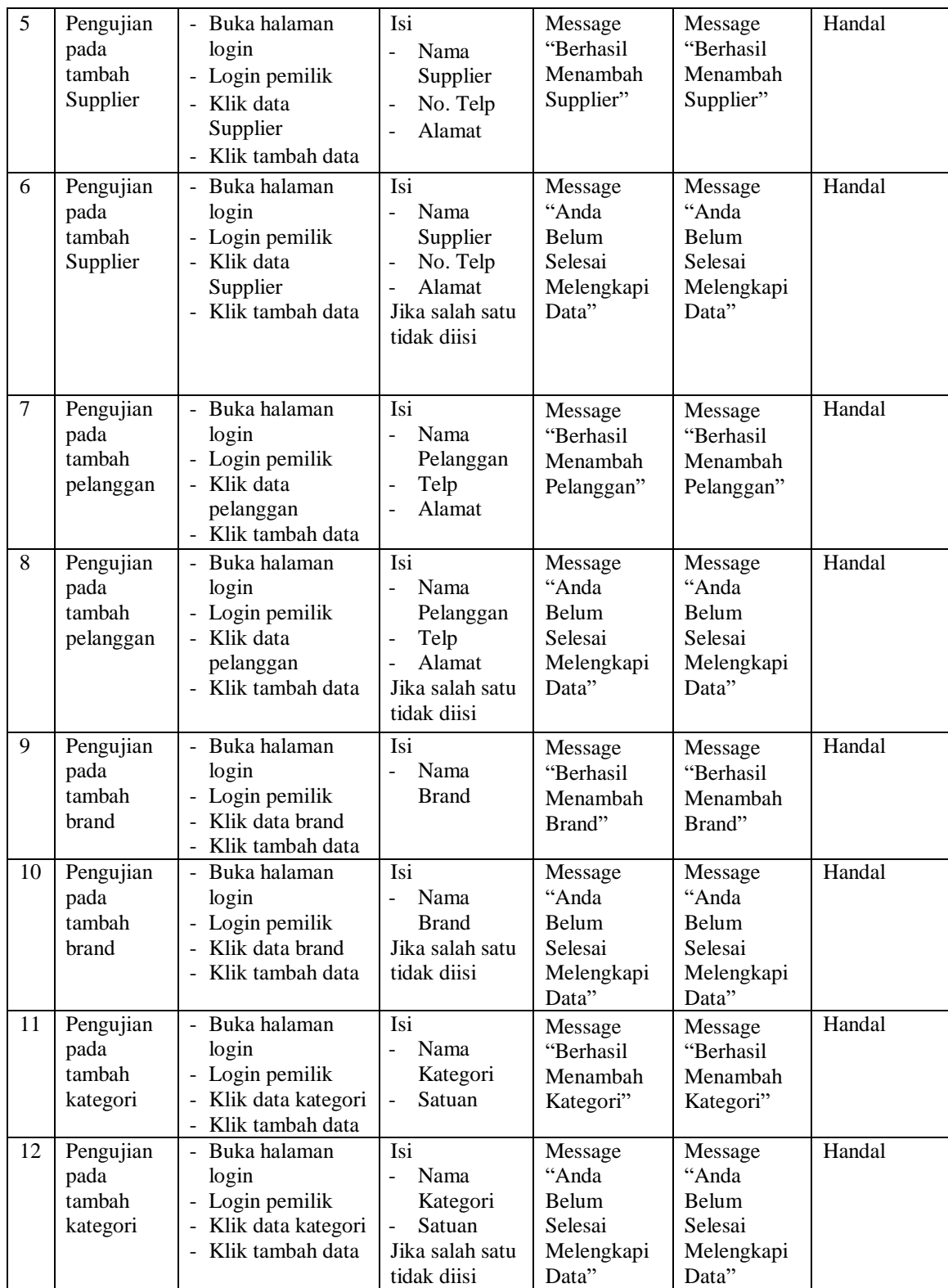

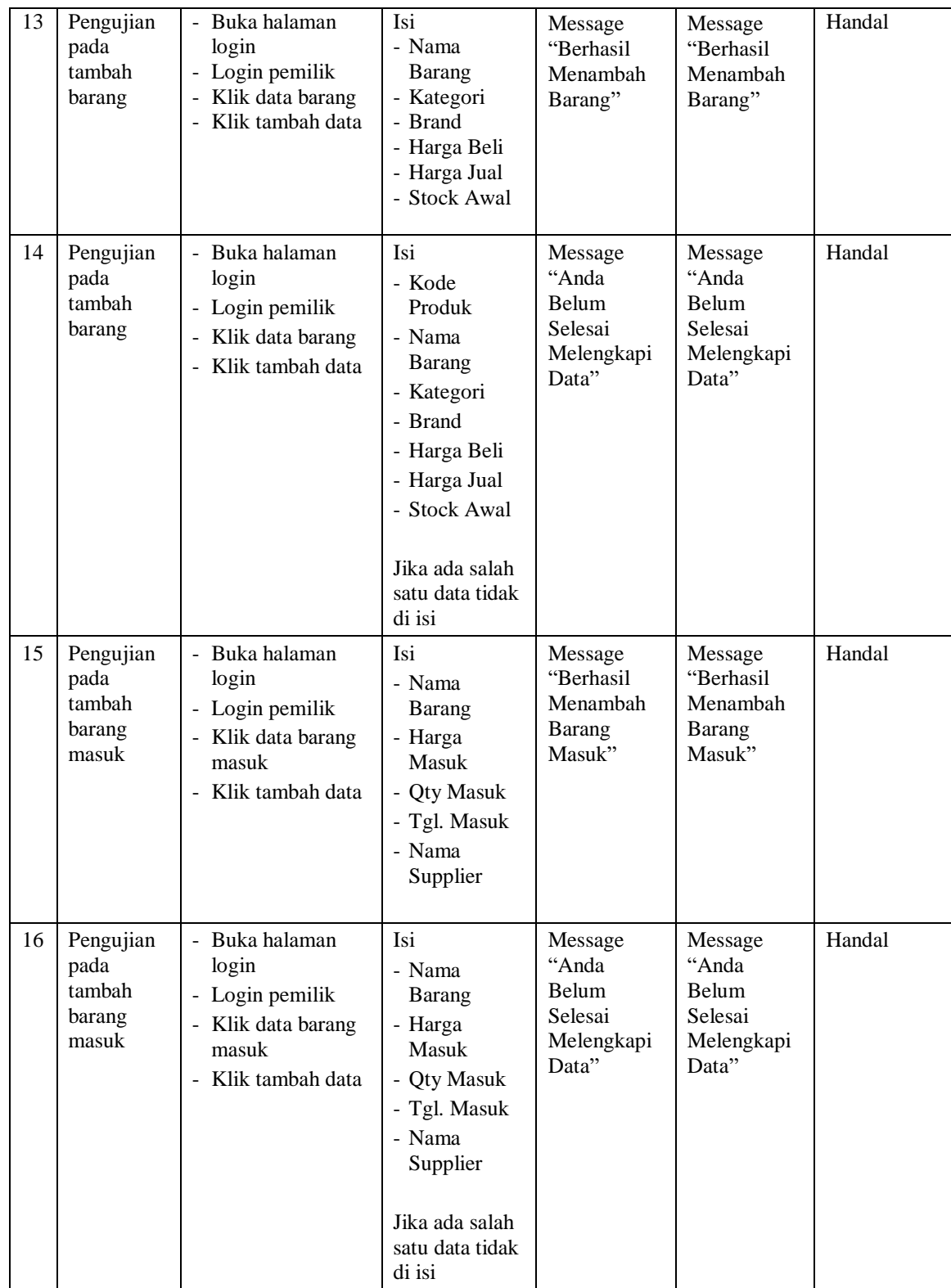

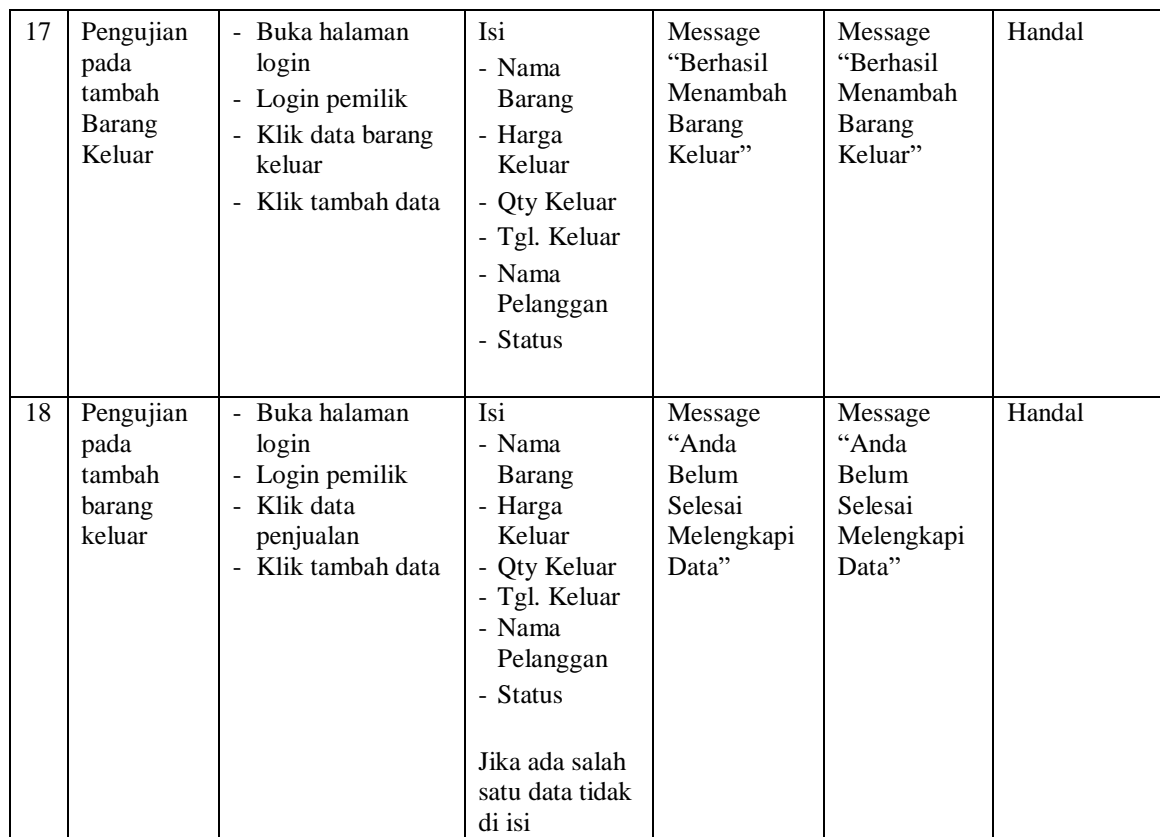

## **5.4. ANALISIS HASIL YANG DICAPAI OLEH SISTEM**

Adapun analisis hasil yang dicapai oleh sistem yang telah dibangun dengan menggunakan *web* untuk mengatasi permasalahan yang terjadi pada TB. Central Bangun Jaya adalah sebagai berikut :

- 1. Sistem yang dirancang memudahkan pihak TB. Central Bangun Jaya dalam mengelola data pengguna, data pelanggan, data produk, data *merk*, data kategori, data barang masuk dan mengelola data barang keluar.
- 2. Sistem juga memberikan kemudahan untuk pengguna sistem dalam melakukan pencetakan nota penjualan.

3. Sistem yang dirancang juga memberikan kemudahan untuk rekap dan mencetak laporan – laporan seperti laporan barang masuk dan laporan barang masuk.

### **5.4.1. Kelebihan Sistem**

Adapun kelebihan dari sistem baru ini adalah sebagai berikut :

- 1. Sistem memberikan kemudahan untuk pihak TB. Central Bangun Jaya dalam melakukan pengolahan data stok barang.
- 2. Memudahkan pengguna sistem dalam mencetak nota penjualan dengan cepat.
- 3. Memudahkan pengguna sistem dalam merekap dan mencetak laporan laporan yang diperlukan.

#### **5.4.2. Kekurangan Sistem**

Kekurangan dari sistem baru ini adalah sebagai berikut :

- 1. Belum adanya grafik atau diagram yang dapat menampilkan perbandingan data setiap bulannya.
- 2. Belum tersedianya laporan keuangan yang lengkap.
- 3. Tampilan sistem masih bersifat standar.
- 4. Belum ada sistem *import* dan *export* data agar mempermudah dalam memasukan dan memindahkan data.